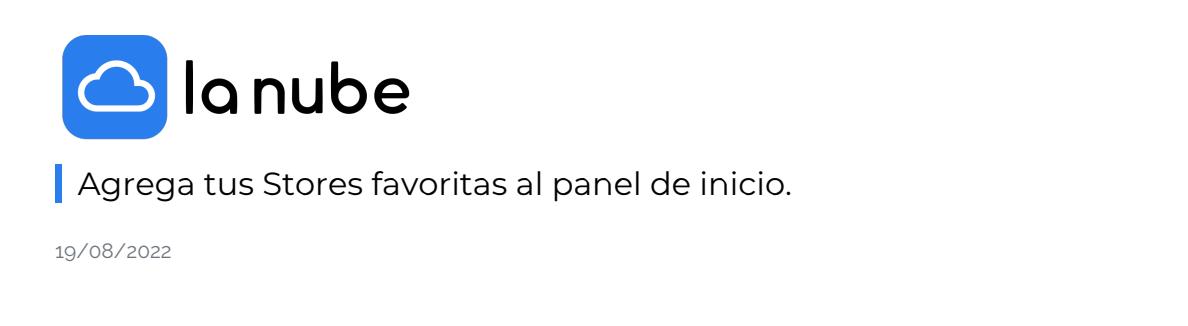

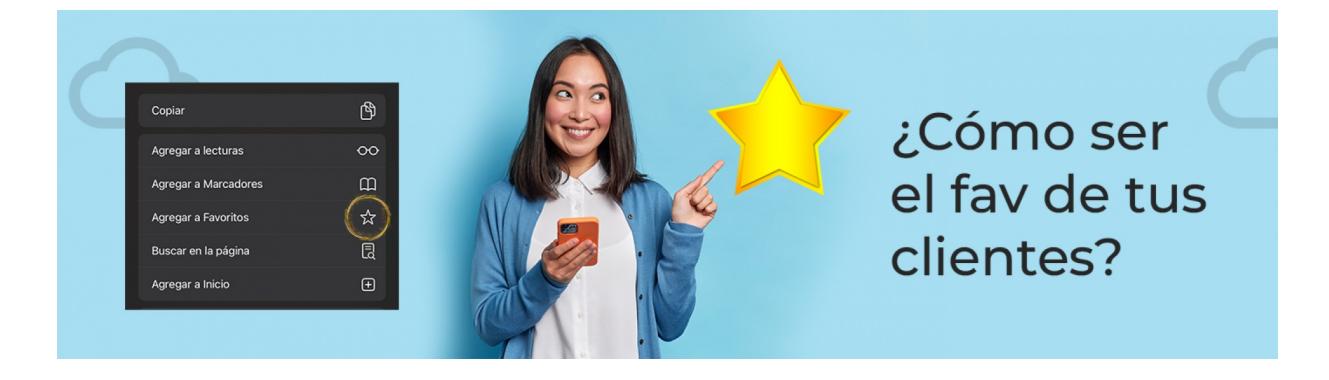

Seguramente tienes una o varias tiendas preferidas en las que ingresas habitualmente para realizar diferentes acciones.

Hoy te vamos a enseñar cómo dejar esas tiendas online bien a mano para que no pierdas tiempo buscándolas en la web y puedas ingresar de forma sencilla y rápida.

En simples pasos deja tu marca favorita en tu ordenador o en la pantalla de inicio de tu móvil a un solo clic de distancia.

¡Veamos cómo hacerlo!

Paso a paso para Iphone:

- Ve a la store que quieres dejar como favorita
- Da clic en el icono que despliega las diferentes posibilidades
- Selecciona el icono de la estrella (favorito)

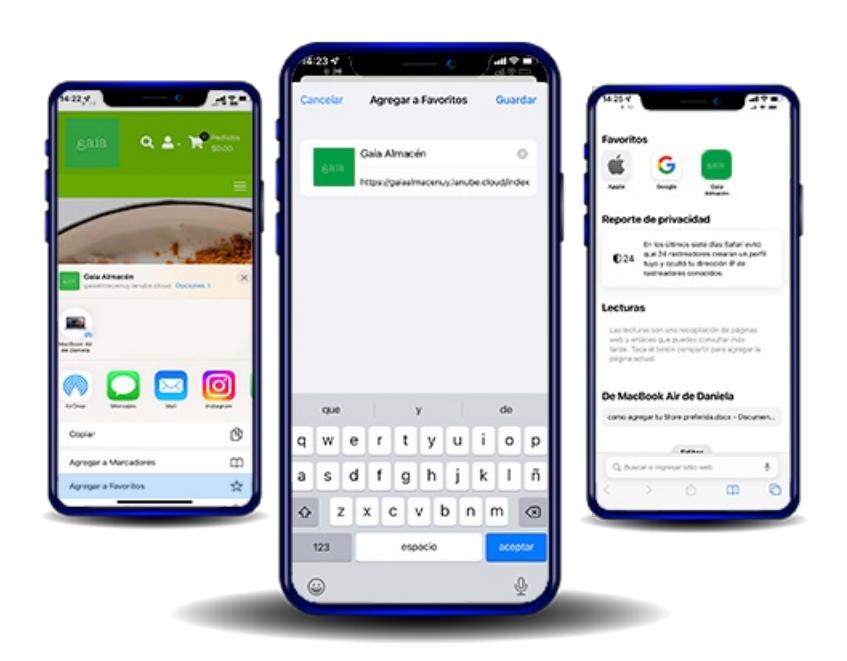

- Ve a la store que quieras dejar como favorita
- Da clic en la flecha al lado del navegador
- Selecciona el icono de la estrella

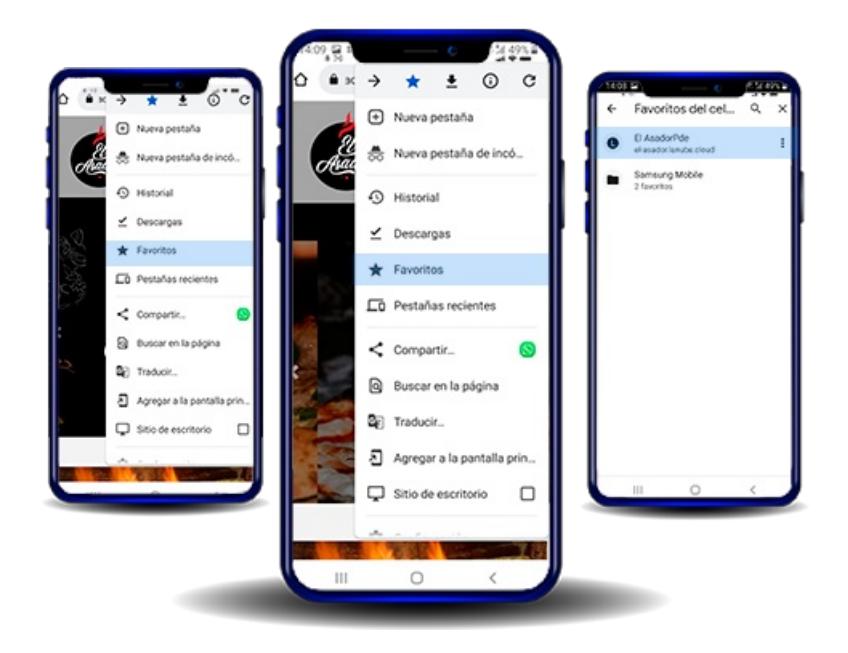

¡Listo! Busca en tu panel y verás el símbolo de tu tienda preferida en tu pantalla.

Ahora puedes ingresar directamente desde allí cada vez que quieras realizar una compra, consultar un carrito, comunicarte con tu vendedor o ver las novedades de la tienda.